- 1. Access the booking link <https://tinyurl.com/y7nfd3k3>
- 2. Select "Add Code" and then select "Group Attendee".

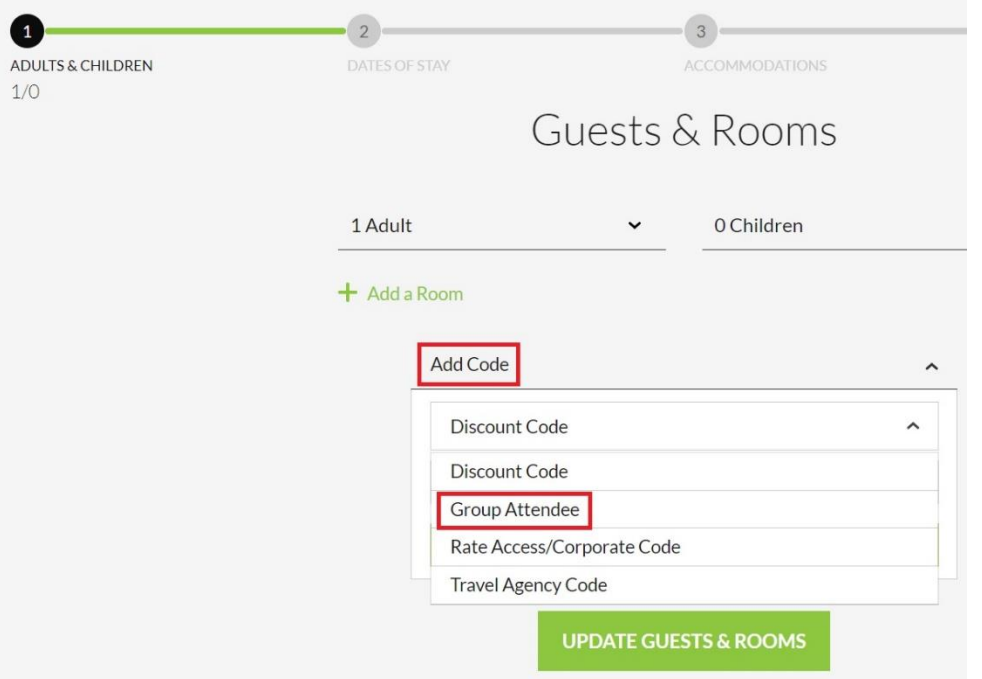

3. Insert the group attendee code. The code is CRM5. Then select "ADD".

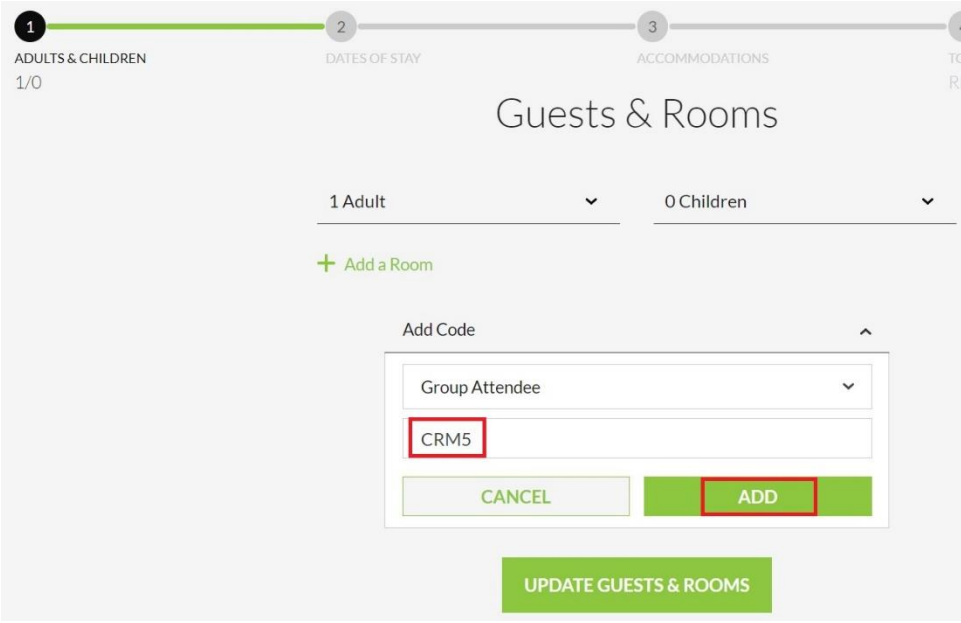

4. Click "SELECT & GO TO THE NEXT STEP" to proceed with dates of stay.

**SELECT & GO TO THE NEXT STEP** 

Please join us for the Clinical Research Malaysia - FIT

Room inclusive of breakfast.

Check-in Check-out

Cutoff

Sat, 4 May 2024 Thu, 16 May 2024

Wed, 1 May 2024

Payment Method Attendee Coordinator Phone Fax Email

Policies

Modifications allowed only before cut off date. Any cancellation made within 7 days prior to your confirmed arrival date or "No Show' is subject to a 100% cancellation penalty.

## 5. Choose your preferred dates of stay.

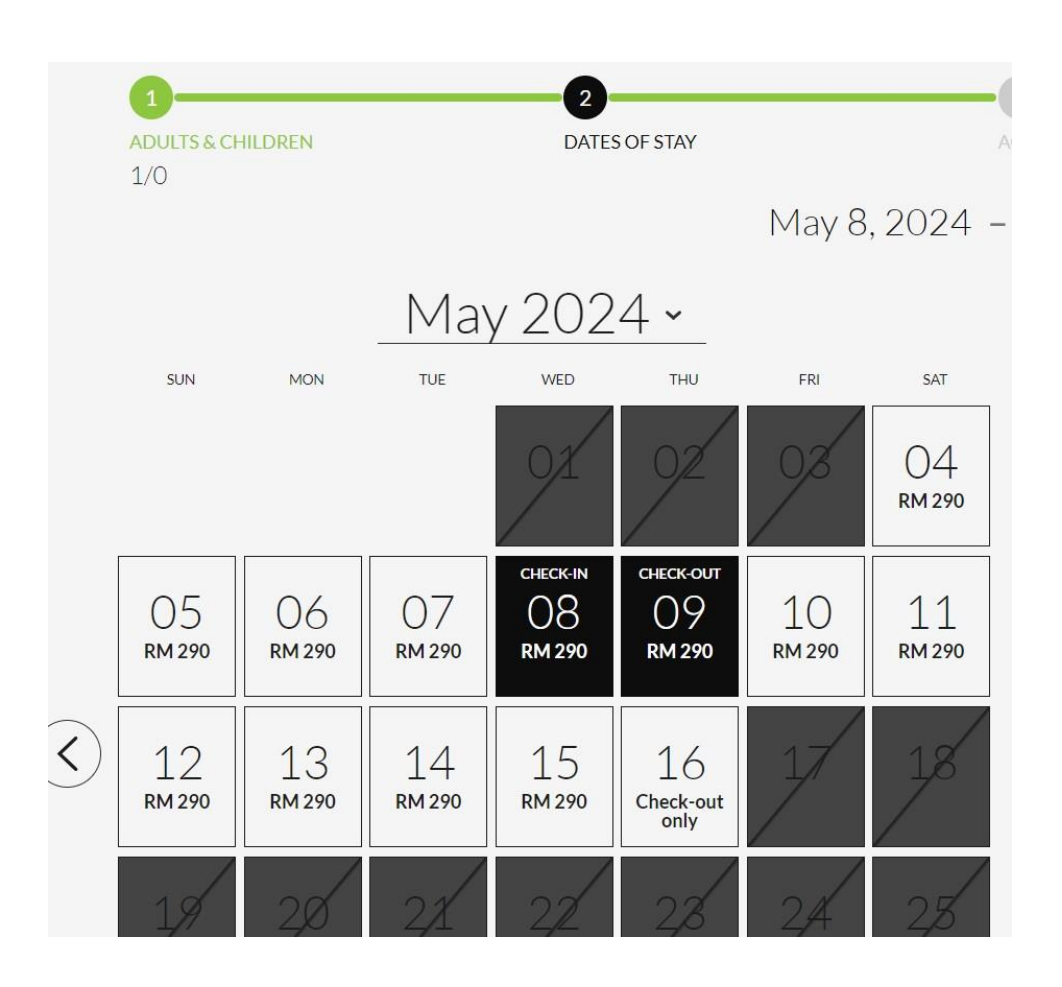

6. Click "CONFIRM DATES OF STAY" to proceed with room selection.

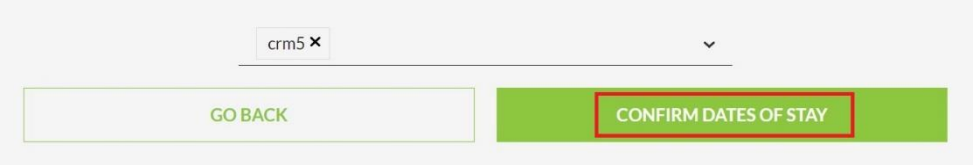

7. Choose your preferred room from the options.

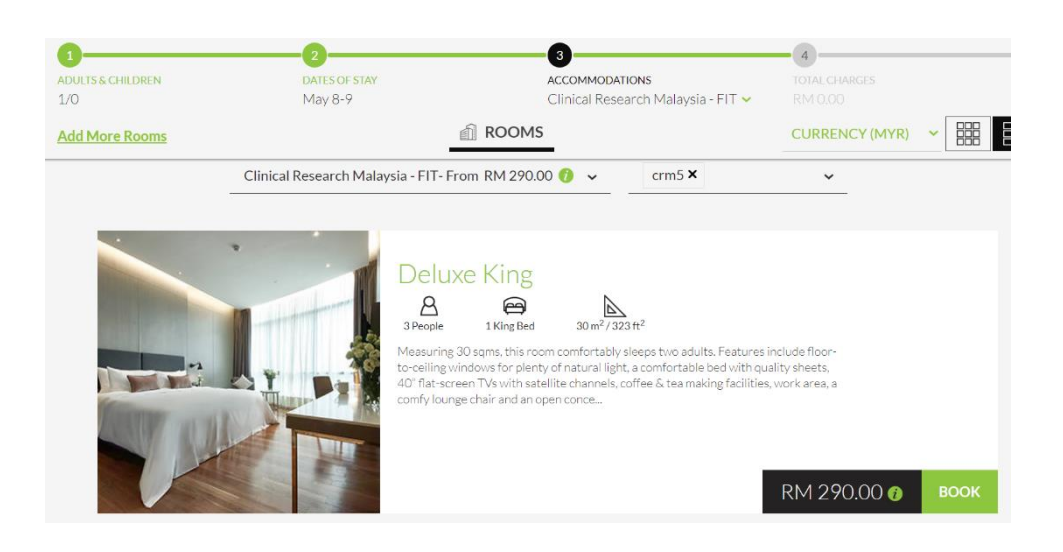

8. Then proceed to payment and click "COMPLETE RESERVATION"

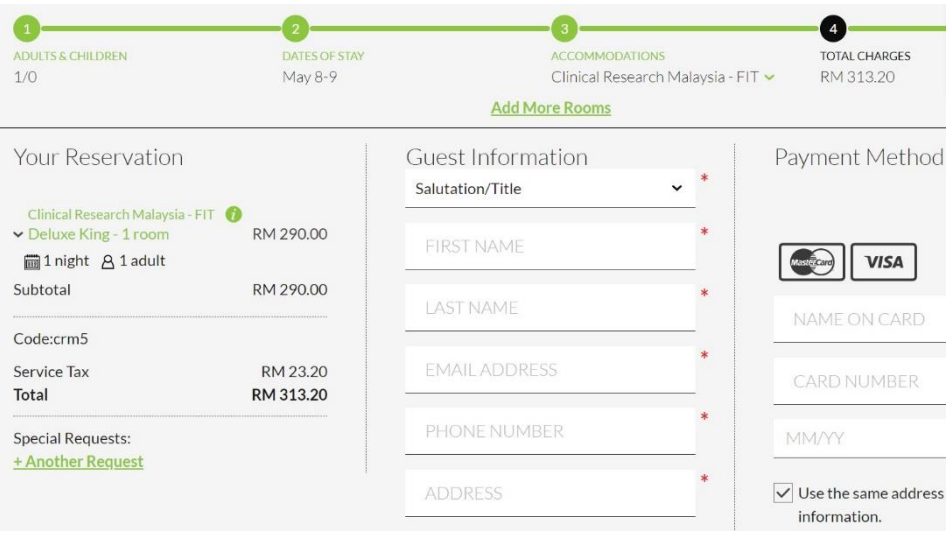